## 25.3.1 Klassen Color

Diese statische Klasse Color (gb.qt4) hat Eigenschaften, welche die System-Farben zurückgeben. Beachten Sie, dass in Gambas neben der Klasse Color (gb.qt4) auch eine Klasse Color (gb.image) existiert. Diese statische Klasse Color (gb.image) definiert Konstanten vordefinierter Farben und enthält einige nützliche Methoden, um mit Farben umzugehen. Es ist so, dass in Color (gb.image) die angesprochenen Farb-Konstanten und die nützlichen Methoden sind und in Color (gb.qt4) die Systemfarben. Die Klasse Color (gb.image) enthält Konstanten und Methoden, die nicht von bestimmten Bibliotheken abhängen. Die Konstanten liegen im RGB-Format vor. Die Methoden nutzen von Minisini geschriebene oder adaptierte Algorithmen. Die Systemfarben hingegen sind an das aktuelle System gebunden und werden vom aktuellen Toolkit bereitgestellt. Die Klasse Color (gb.qt4) muss also in der gb.qt4-Komponente enthalten sein, um auf diese Farbkonstanten zugreifen zu können.

## 25.3.1.1 Klasse Color (gb.qt4) – Eigenschaften

Es werden diese (statischen) Eigenschaften in der folgenden Tabelle beschrieben → *Background, ButtonBackground, ButtonForeground, Foreground, LightBackground, LightForeground, Selected-Background, SelectedForeground, TextBackground, TextForeground, TooltipBackground* und *Tooltip-Foreground*:

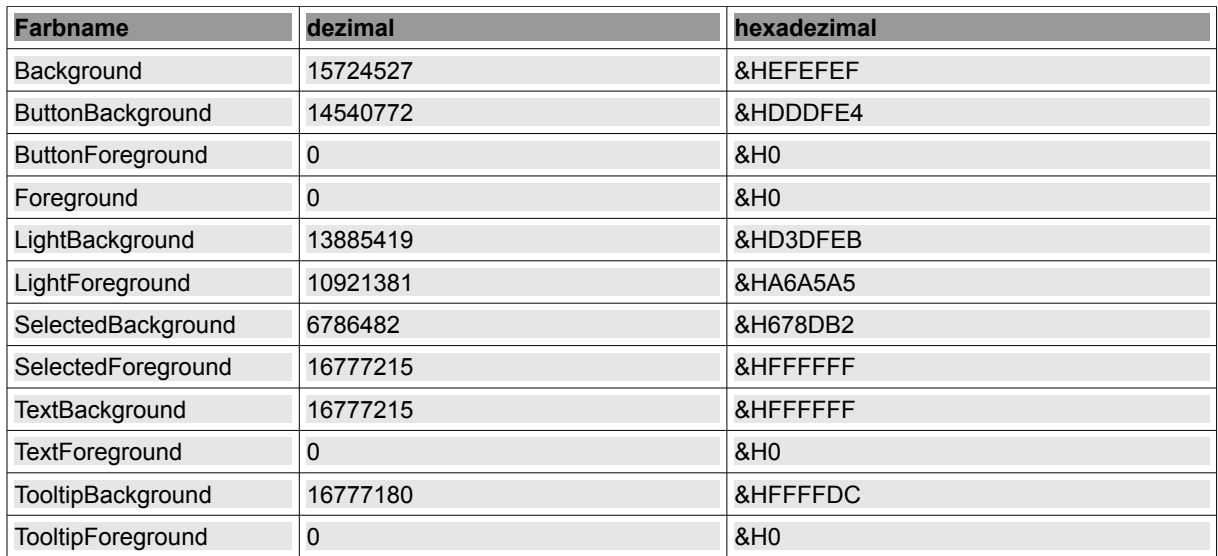

Tabelle 25.3.1.1.1: Farbkonstanten Klasse Color (gb.qt4)

## 25.3.1.2 Klasse Color (gb.image) – Konstanten

Diese Klasse Color (gb.image) ist statisch und definiert diese Farb-Konstanten:

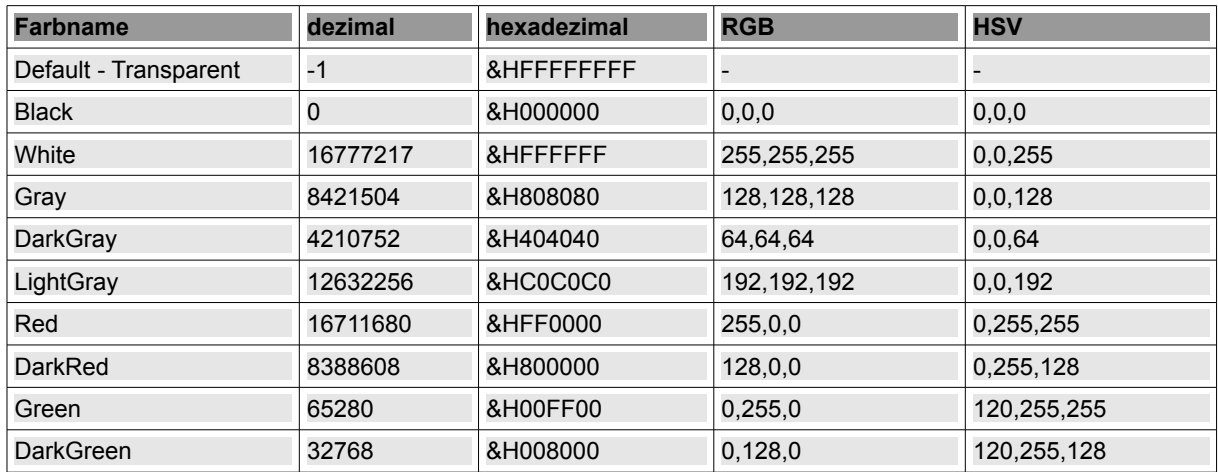

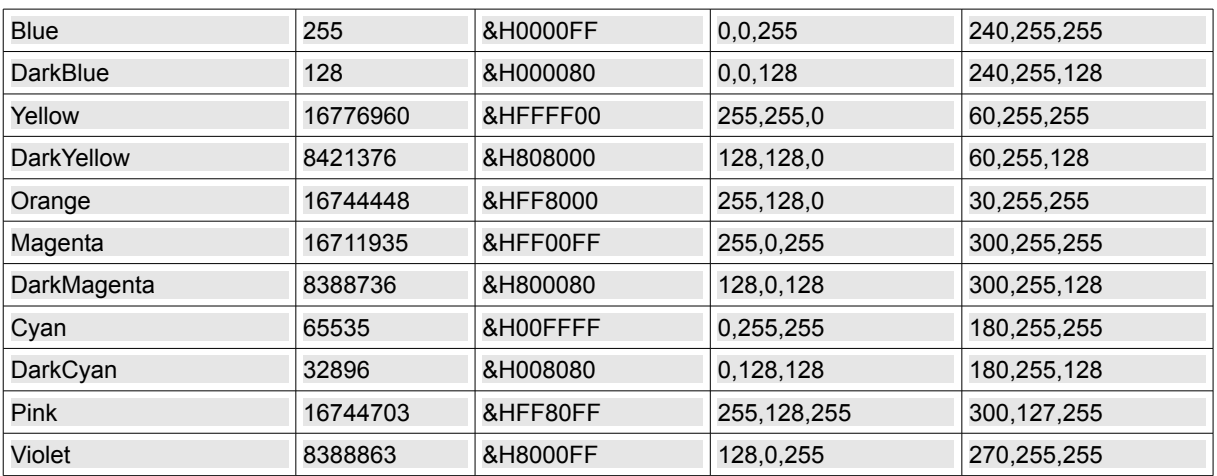

Tabelle 25.3.1: Farbkonstanten

## 25.3.1.3 Klasse Color (gb.image) – Methoden

Die zahlreichen Methoden der Klasse Color (gb.image) ermöglichen dem Benutzer eine qualifizierte Arbeit mit Farben in Gambas.

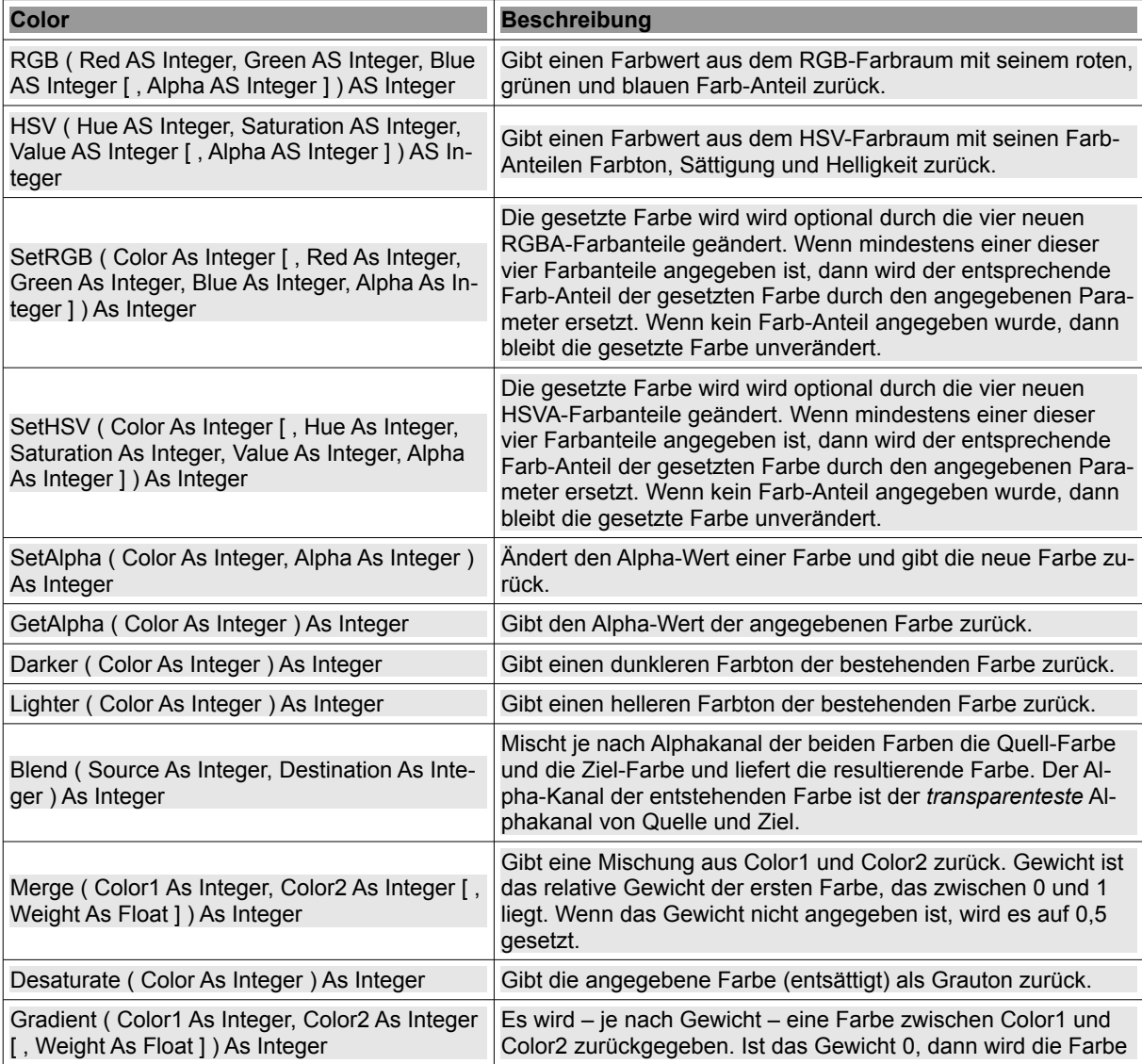

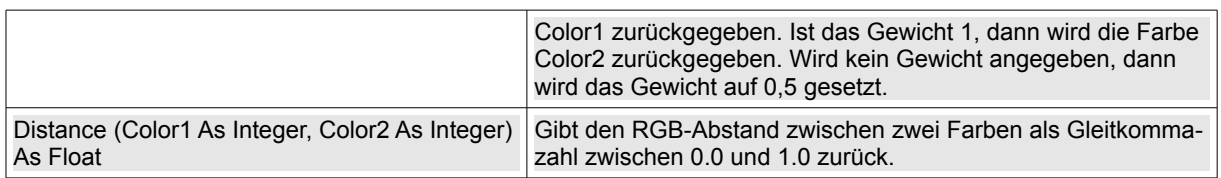

Tabelle 25.3.1.3.1: Methoden der Klasse Color (gb.image)

25.3.1.4 Beispiele für den Einsatz von Methoden der Klasse Color (gb.image)

Es werden in den ausgewählten Beispielen die Originalfarben und die geänderten Farben in zwei ColorButton oder drei ColorChooser angezeigt sowie der verwendete Quelltext angegeben.

Beispiel 1 – Color.Darker(..)

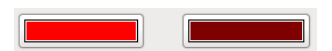

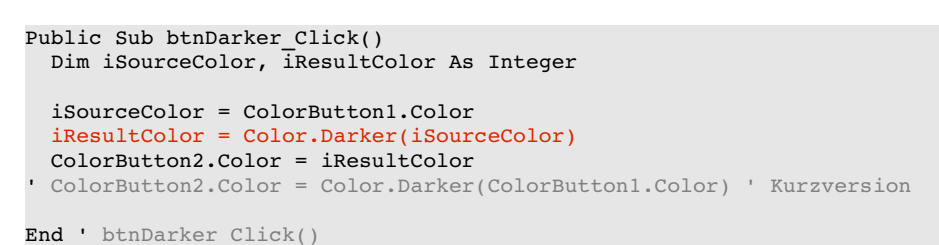

Beispiel 2 – Color.Lighter(..)

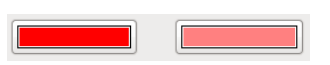

```
Public Sub btnLighter Click()
   ColorButton2.Color =  Color.Lighter(ColorButton1.Color)
End ' btnLighter Click()
```
Beispiel 3 – Color.Desaturate(..)

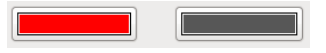

```
Public Sub btnDesaturate_Click()
   ColorButton2.Color =  Color.Desaturate(ColorButton1.Color)
End ' btnDesaturate Click()
```
Beispiel 4 – Color.Distance(..)

Public Sub btnDistance\_Click() Dim iColor1, iColor2 As Integer Dim fDistance As Float iColor1 = ColorButton1.Color iColor2 = ColorButton2.Color fDistance = Color.Distance(iColor1, iColor2) Print fDistance

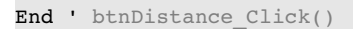

Mit den beiden Farben Rot (Color.RGB(255,0,0)) und Grün (Color.HSV(120,255,255)) ergibt sich ein Distance-Wert von *0,70710678118655*. Ist das nicht schön! Der Autor jedenfalls ist begeistert – kann aber mit diesem Wert nichts anfangen.

Beispiel 5 – Color.Merge(..)

```
\BoxPublic Sub btnMerge_Click()
   Dim iColor1, iColor2, iResultColor As Integer
   Dim fWeight As Float
' Weight is the relative weight of the first color, between 0 and 1.
   iColor1 = ColorButton1.Color
 fWeight = 0.3  iColor2 = ColorButton2.Color
   iResultColor = Color.Merge(iColor1, iColor2, fWeight)
' iResultColor = Color.Merge(iColor1, iColor2) ' ---> fWeight = 0.5 (Default)
   ColorButton3.Color = iResultColor
```
End ' btnMerge Click()

Beispiel 6 – Color.Gradient(..)

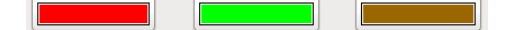

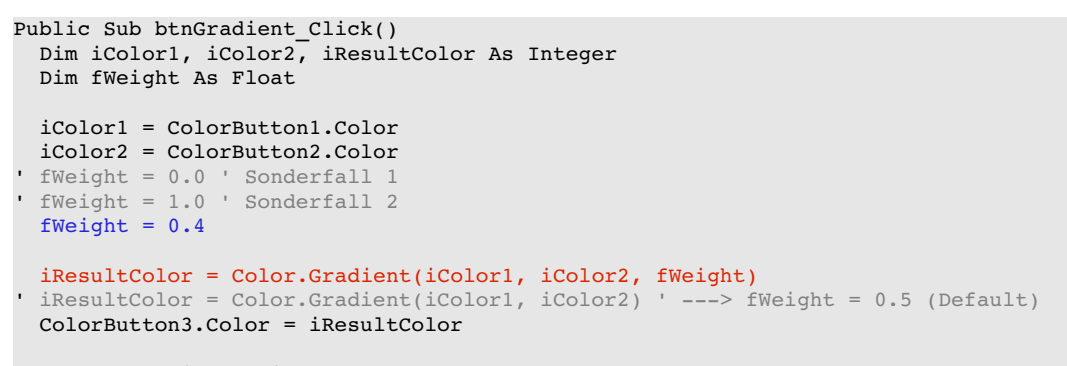

End ' btnGradient\_Click()

Beispiel 7 – Color.Blend(..)

```
Public Sub btnBlend_Click()
   Dim iSourceColor, iDestinationColor, iResultColor As Integer
   iSourceColor = ColorButton1.Color
   iSourceColor = Color.SetAlpha(iSourceColor, 190)
   ColorChooser1.SelectedColor = iSourceColor
  iDestinationColor = ColorButton2.Color
  iDestinationColor = Color.SetAlpha(iDestinationColor, 90)
   ColorChooser2.SelectedColor = iDestinationColor
    iResultColor = Color.Blend(iSourceColor, iDestinationColor)
 Print Color.GetAlpha(iResultColor) ' Alternative: Print Color[iResultColor].Alpha
   ColorChooser3.SelectedColor = iResultColor
```
End ' btnBlend Click()